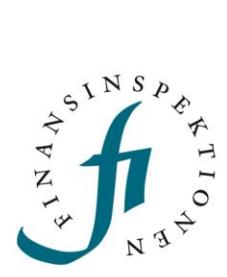

### **GUIDE**

# Reporting Portal – One Touch

### FINANSINSPEKTIONEN **26/01/2023**

Version 1.1

### TABLE OF CONTENTS

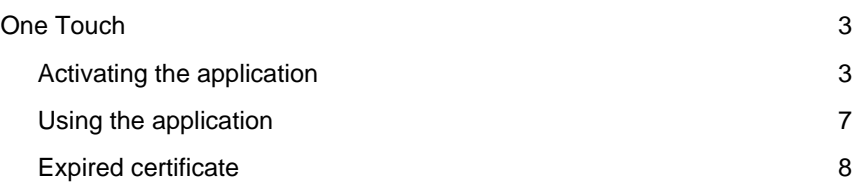

## <span id="page-2-0"></span>One Touch

Foreign users who do not have access to Swedish BankID log in to the Reporting Portal using SMS verification. After registering as a user, foreign users can also activate the mobile application 'PhenixID One Touch', which can be used as an alternative to SMS verification. This guide reviews the steps required to activate the application.

The application is available from Apple Store and Google Play.

#### <span id="page-2-1"></span>ACTIVATING THE APPLICATION

Access the activation webpage from a computer and enter your username and password

[https://portal.finansinspektionen.se/activateonetouchotp/authenticate/activateone touchotp].

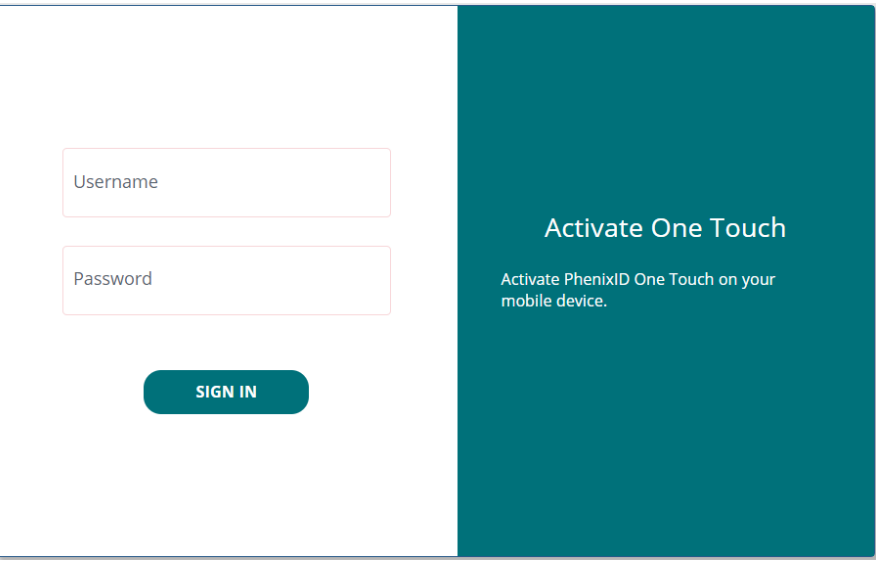

Enter the passcode that is sent to your mobile phone number (the number you entered when you registered for a user account).

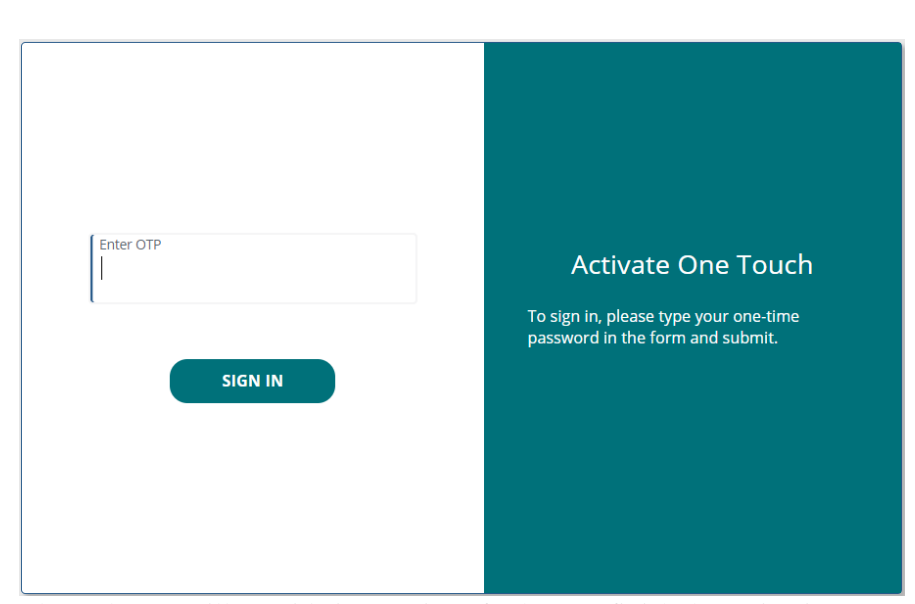

The webpage will provide instructions for how to finish the activation.

1. Select 'Install profile' and scan the QR code on the webpage.

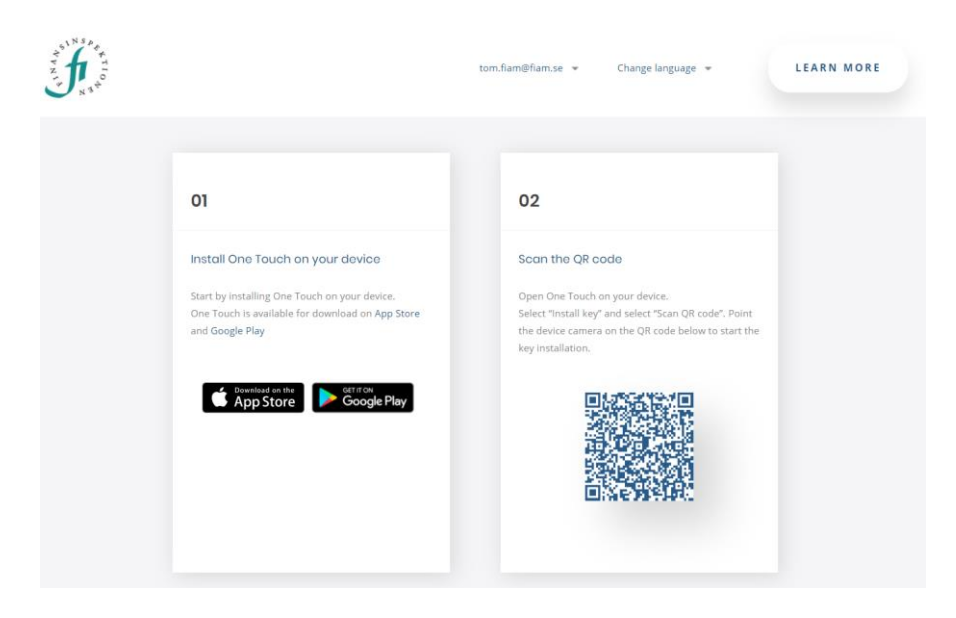

2. Install the application, if you have not done so already.

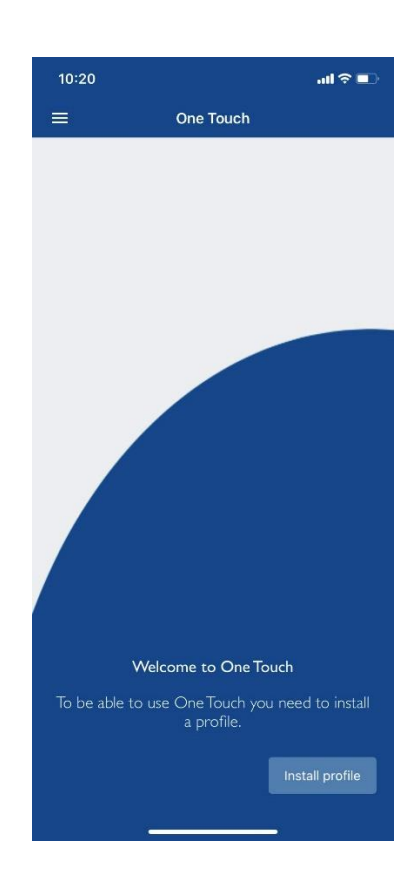

Follow the steps in the application. It will ask you to enter a 6-digit PIN code and whether you want to use Face ID.

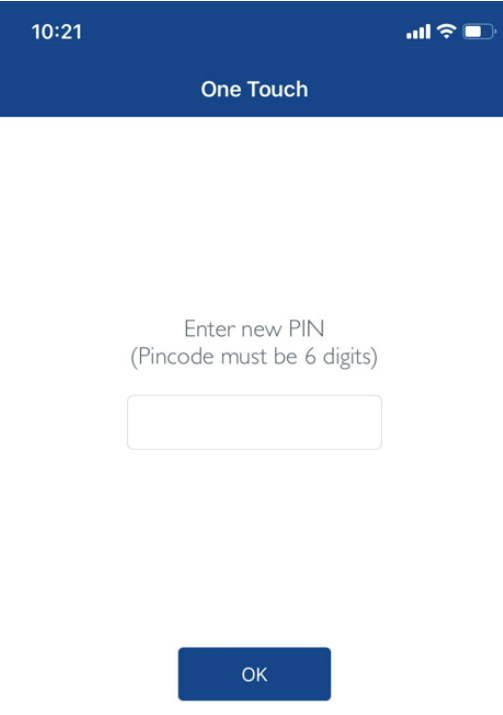

After you enter a PIN code, the webpage will confirm the activation and the application will be ready to use.

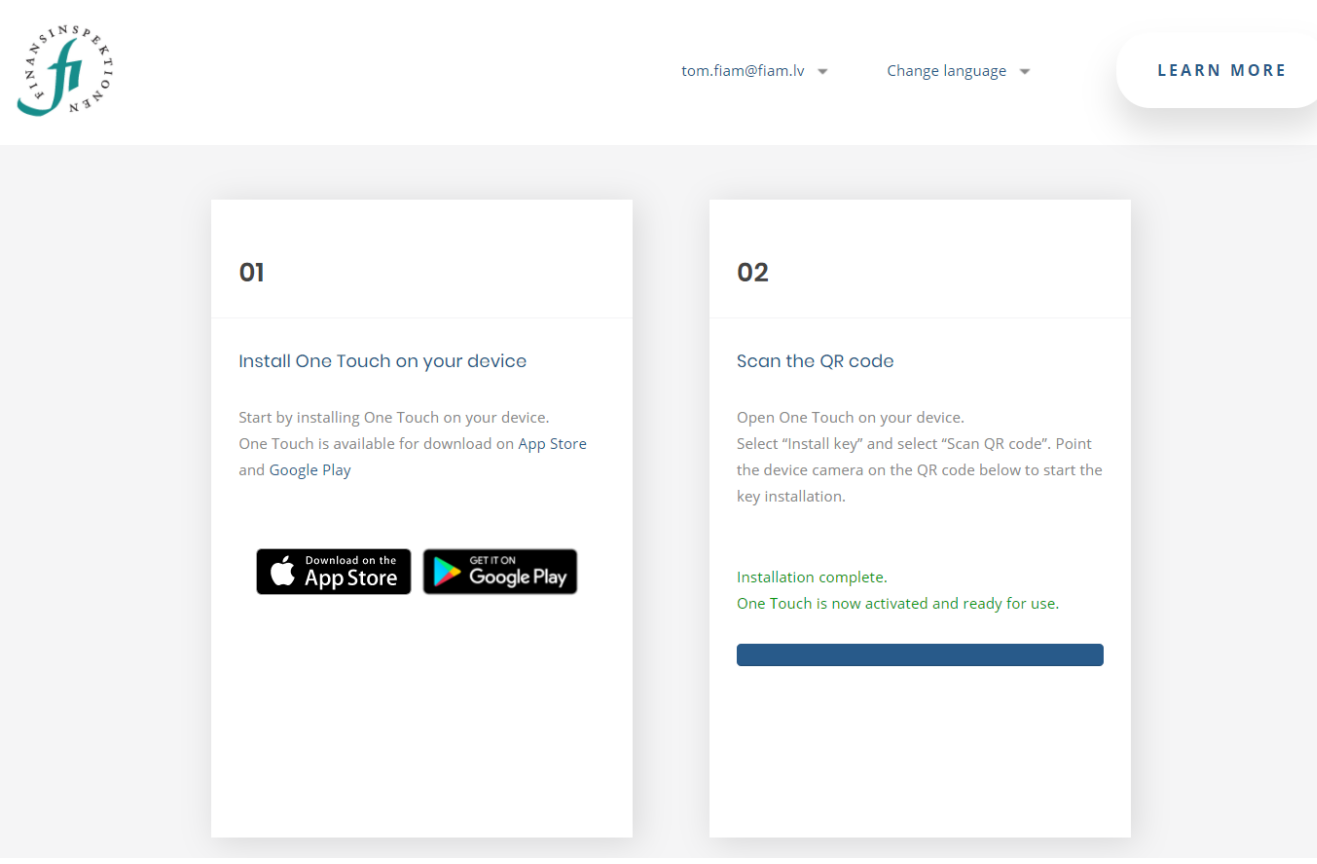

#### <span id="page-6-0"></span>USING THE APPLICATION

The activated profile is valid for one year and will then need to be activated again. Click on 'Settings' and 'Certificate' to see the expiration date.

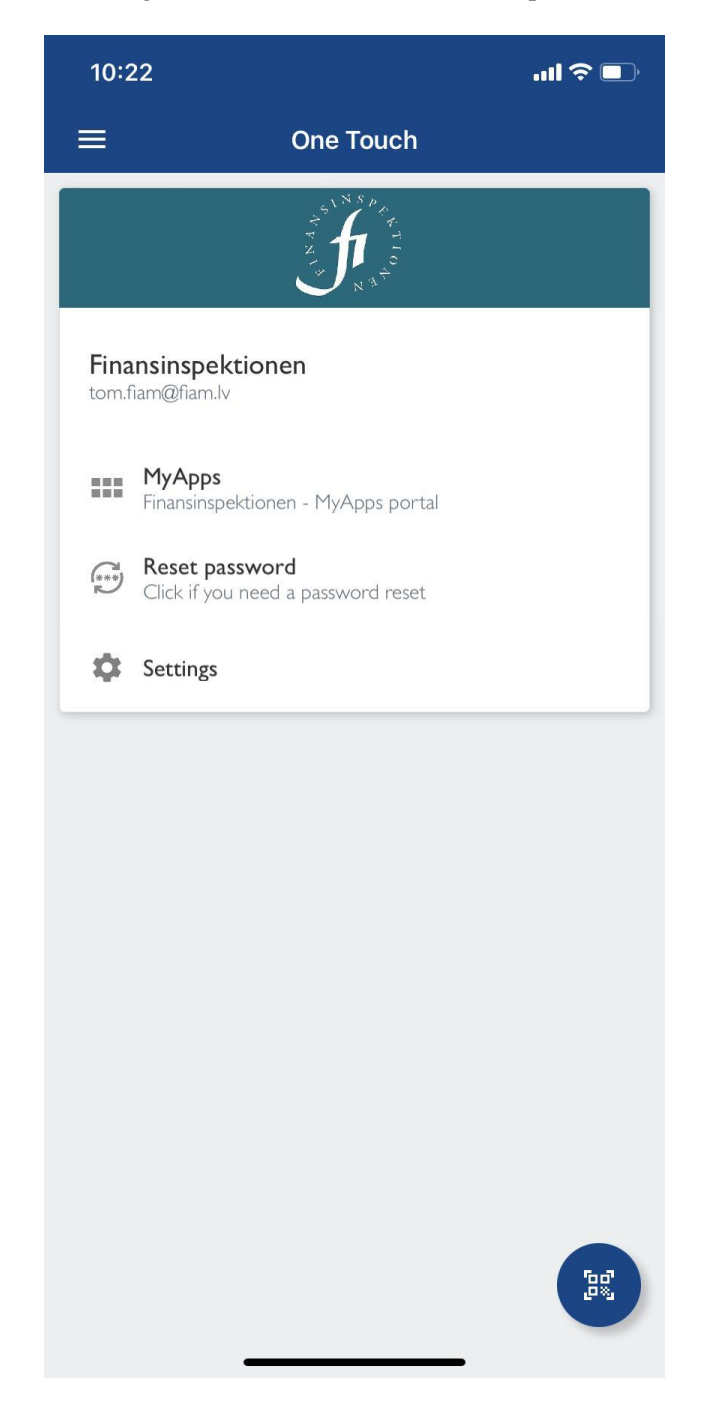

You can access Finansinspektionen's systems (e.g., Reporting Portal) directly from the application ('MyApps'). Please note that not all systems are available on mobile devices.

To access the Reporting Portal from a computer using the application, click on 'Log in to the Reporting Portal' (https://www.fi.se/en/e-services-andforms/reporting-to-fi/) and select 'One Touch'.

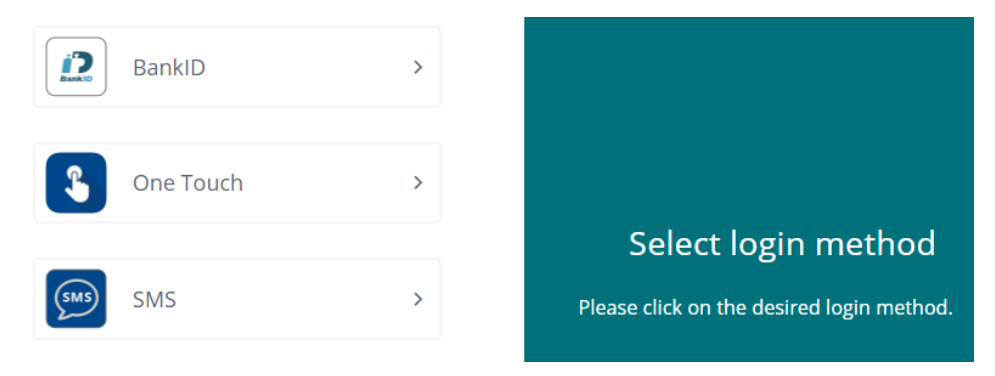

Click on the icon in the bottom right corner of the application.

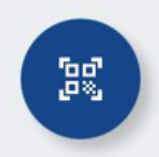

Scan the QR code that appears on the webpage and enter your PIN code (or use Face ID). The application authenticates your profile and allows you access, provided the certificate is valid.

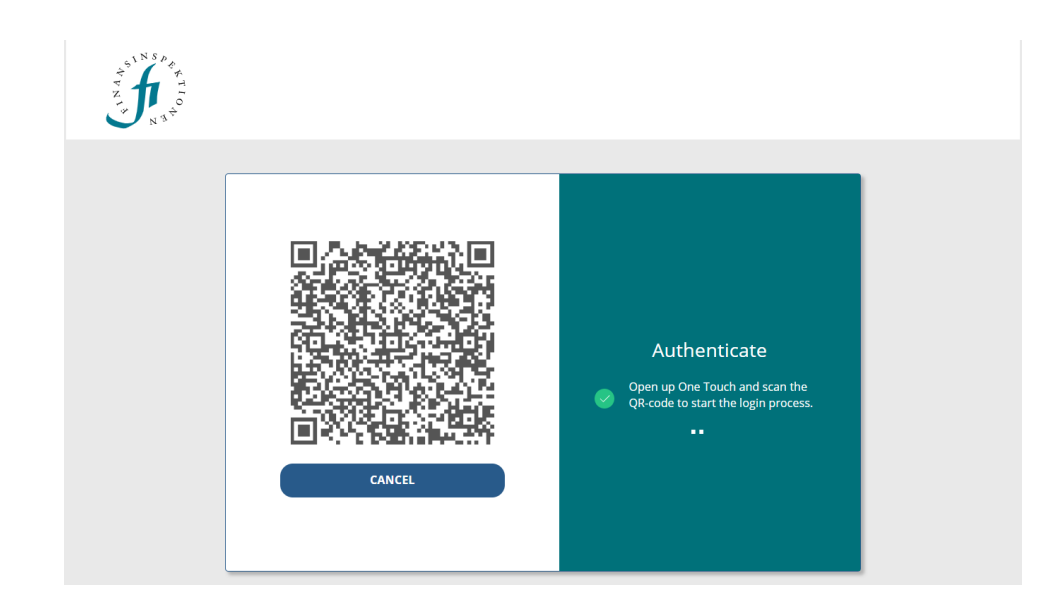

#### <span id="page-7-0"></span>EXPIRED CERTIFICATE

The certificate is valid for one year. During this time, it can be used as many times as needed.

Once the certificate has expired, you will need to activate a new certificate by following the steps on page  $3 - 5$ .

For questions related to this guide, please contact rapportering@fi.se

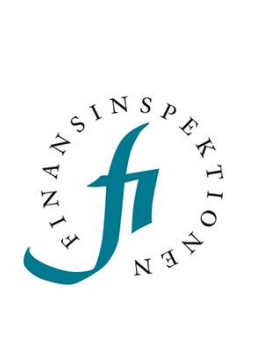

Finansinspektionen<br>Box 7821, 103 97 Stockholm Besöksadress Brunnsgatan 3 Telefon +46 8 408 980 00 Fax +48 8 24 13 35 finansinspektionen@fi.se

## www.fi.se